#### **Creación de un cd y un pendrive de rescate. El S.O. en el bolsillo.**

Escrito por Javier Martínez Avedillo Venres, 17 Xuño 2005 12:19

There are no translations available.

PE Builder es un software que nos permite hacer un cd o dvd "bootable" a partir de un cd original de windows XP o windows 2003 Server. El resultado se denomina BartPE (Bart Preinstalled Enviroment) y es una útil herramienta susceptible de tener bastantes usos. El cd resultante permite arrancar el ordenador (como los disquetes de inicio) y cargar un sistema operativo hecho a partir de los ficheros de windows XP o windows 2003 server. El sistema BartPE permite acceso a la red tanto con ip fija como con ip automática. Incluye, además, algunas aplicaciones adicionales que permiten recuperar datos de equipos averiados, revisar la estructura de ficheros del ordenador y otras acciones útiles para reparar equipos con problemas de software y con dificultades para arrancar.

## **PASO A PASO: Paso 1: descarga y ejecución de PEBuilder:**

Lo primero que debemos hacer es descargarnos la aplicación PEBuilder. Esta aplicación es libre y se puede descargar desde *http://www.nu2.nu/pebuilder/.* 

Una vez descargado y descomprimido tendremos varios ficheros y carpetas. Para poder ejecutar la aplicación debemos insertar en el lector un cd/dvd con windows XP o windows 2003 server. Lanzamos el programa *pebuilder.exe* (icono rojo).

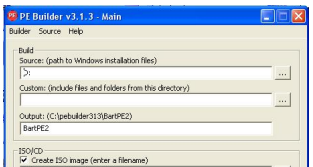

En la linea superior introducimos la ruta de los ficheros de instalación de windows (unidad de cd/dvd donde tenemos introducido nuestro cd o dvd de windows XP o 2003). La salida del programa se fija en dos líneas. Se le indica el nombre de fichero que se desea que tome la imagen (.iso) que se grabará en un cd virgen posteriormente, y se le indica el nombre de la carpeta donde queremos que nos haga una copia descomprimida del mismo sistema que va en el fichero .iso. Una vez indicadas las rutas se pulsa el botón **"build".** 

Escrito por Javier Martínez Avedillo

Si hacemos esto tal y como hemos indicado y grabamos la imagen .iso en un cd mediante alguna aplicación capaz de hacerlo (ej. Nero) obtendremos un cd bootable con algunas utilidades interesantes. Si queremos que haya más aplicaciones instaladas debemos "pegarnos" con los plugins que admite el PEBuilder.

## **Paso 2: personalización de PEBuilder:**

Si navegamos por la web encontraremos varias páginas donde hay plugins para PEBuilder. Cuando incluimos correctamente un plugin obtendremos una nueva aplicación instalada en nuestro sistema.

PEBuilder incluye varios de estos complementos "ya instalados":

\* *Plugins que van instalados con PEBuilder y no requieren ningún fichero más* : Están listos para usar. El usuario puede optar por activarlos o desactivarlos pulsando el boton **"plugins"**  que aparece junto al boton **"build"**  en **PEBuilder.exe.**  Ejemplo: *A43 File Management Utility* 

**\*** *[Plugins que van instalados p](http://observatorio.cnice.mec.es/javascript­:openwin()ero requieren que el usuario se descargue algunos ficheros de la aplicación original:* Son aplicaciones libres. Algunos ficheros deben ser descargados y copiados según se indica en las instrucciones que vienen con PEBuilder. *Ejemplo: Ad-Aware (Lavasoft)* 

**\*** *Plugins que van instalados pero requieren que el usuario sea propietario de la aplicación:* Son aplicaciones comerciales. El software está preparado para acoger esa aplicación pero requiere que el usuario tenga los ficheros del programa. Ejemplo: *Nero Burning ROM.* 

También podemos descargarnos algunos plugins de internet. En al misma página de donde hemos descargado PEBuilder podemos encontrar links a páginas donde encontrarlos hechos Escrito por Javier Martínez Avedillo

por otros autores.

Estos paquetes tendrán normalmente un formato de fichero comprimido *.cab* . después de descargarlo de internet debemos descomprimirlo en la carpeta **plugins** 

del directorio donde se encuentra el PEBuilder. Si está bien hecho, lo que os habéis descargado debería aparecer en el listado de plugins disponibles que podéis **lañadir** al ejecutar la aplicación.

Con esta técnica podéis confeccionaros un sistema a vuestro gusto y con las herramientas que más útiles os resulten.

## **Paso 3: Instalación de BartPE en el pendrive:**

El objetivo de este apartado es conseguir tener nuestro XP de rescate instalado en un pendrive. ¿Os imaginais lo útil que puede ser esto?.

Esta parte es un poco más complicada de hacer pero si se siguen los pasos no debe existir ningún problema. Para hacerlo y probarlo necesitamos:

 Una memoria flash (un pendrive o un lector de tarjetas) de al menos 256 MB. Es muy conveniente que sea USB2.0.

Un ordenador con una placa y una BIOS que permitan el arranque desde dispositivos USB.

Descargarnos el Service Pack 1 del Windows 2003 server. (son aproximadamente 350 MB) Podemos hacerlo desde http://www.microsoft.com/downloads/details.aspx?familyid=02734CE A-7A4B-4D95-B220-8E1708C3ED46 .

[Lo primero que debemos hacer es des](http://www.microsoft.com/downloads/details.aspx?familyid=02734CEA-7A4B-4D95-B220-8E1708C3ED46)comprimir el Service Pack 1 (no instalarlo). Esto se hace desde la consola de MS-DOS con el comando:

#### **Creación de un cd y un pendrive de rescate. El S.O. en el bolsillo.**

Escrito por Javier Martínez Avedillo Venres, 17 Xuño 2005 12:19

 $sr1sp.exe \, x$ .

Supongamos que lo descomprimimos en **C:server2003sp1** 

A continuación crea una carpeta con el nombre **srsp1** en la carpeta de **PEBuilder.** En esta carpeta copiamos el fichero **C:server2003sp1i386setupldr.bin**  y expandimos el fichero **c:server2003sp1i386 amdisk.sy\_.** Esto lo hacemos mediante el comando:

**expand -r c:server2003sp1i386 amdisk.sy\_ srsp1** 

Después de esto debemos tener una carpeta con el siguiente contenido:

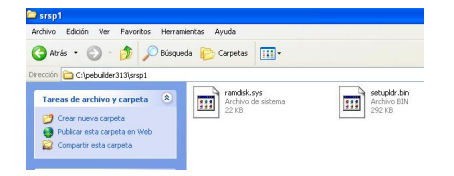

Una vez hecho esto debemos ejecutar la aplicación pe2usb desde la consola de MS-DOS mediante el comando:

Escrito por Javier Martínez Avedillo Venres, 17 Xuño 2005 12:19

### **pe2usb -f**

(Suponiendo que G: es la unidad donde está nuestro USB)

Si todo ha ido como debe, ya debemos tener nuestro pendrive con un Sistema Operativo capaz de poner en marcha el ordenador.

# **LAS LICENCIAS:**

El autor resuelve el problema de las licencias alegando lo siguiente:

*El programa PEBuilder es gratuito y los ficheros de Windows que son necesarios son tomados de un cd de Windows del que el usuario, al menos en teoría, es propietario y tiene la licencia.* Los plugins que vienen completos son de software libre, y los plugins de aplicaciones *comerciales requieren que el usuario disponga de los ficheros de instalación de dicha aplicación.*